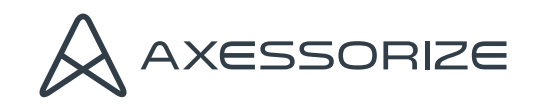

## **ARMOR**Glass Fingerprint sensor instructions Instructions pour le capteur d'empreintes

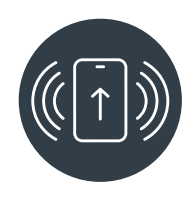

**1.** In Settings menu, open Display settings and then activate Touch Sensitivity option.

Allez dans « Paramètres » puis « Paramètre d'affichage » Cochez « sensibilité tactile ».

**2.** Follow normal installation instructions on back of white envelope.

Suivre les instructions régulières à l'arrière de l'enveloppe.

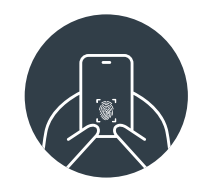

**3.** Press out the air bubbles by using the included scraper to rub over the fingerprint sensor for 1 minute. En utilisant le grattoir fourni, pressez pour dissiper les bulles en frottant sur la zone de l'empreinte digitale pendant environ 1 minute.

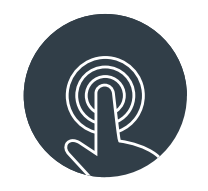

**4.** In the settings menu, unregister any previously registered fingerprints and then re-register your fingerprints.

Dans les Paramètres, effacez les empreintes déjà enregistrées et réenregistrez vos empreintes.